# Introduction & overview

Applied Data Science using R, Session 1

Prof. Dr. Claudius Gräbner-Radkowitsch Europa-University Flensburg, Department of Pluralist Economics www.claudius-graebner.com @ClaudiusGraebner | claudius@claudius-graebner.com

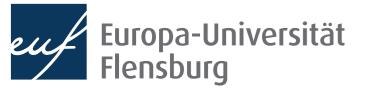

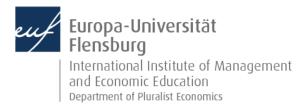

# Part I: Organization & outlook

Note: my slides for this course are meant as a "script on slides"

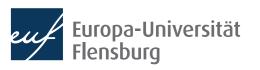

## Goal of the course

Learn how to prepare, analyse, and present quantitative data using  ${\bf R}$ 

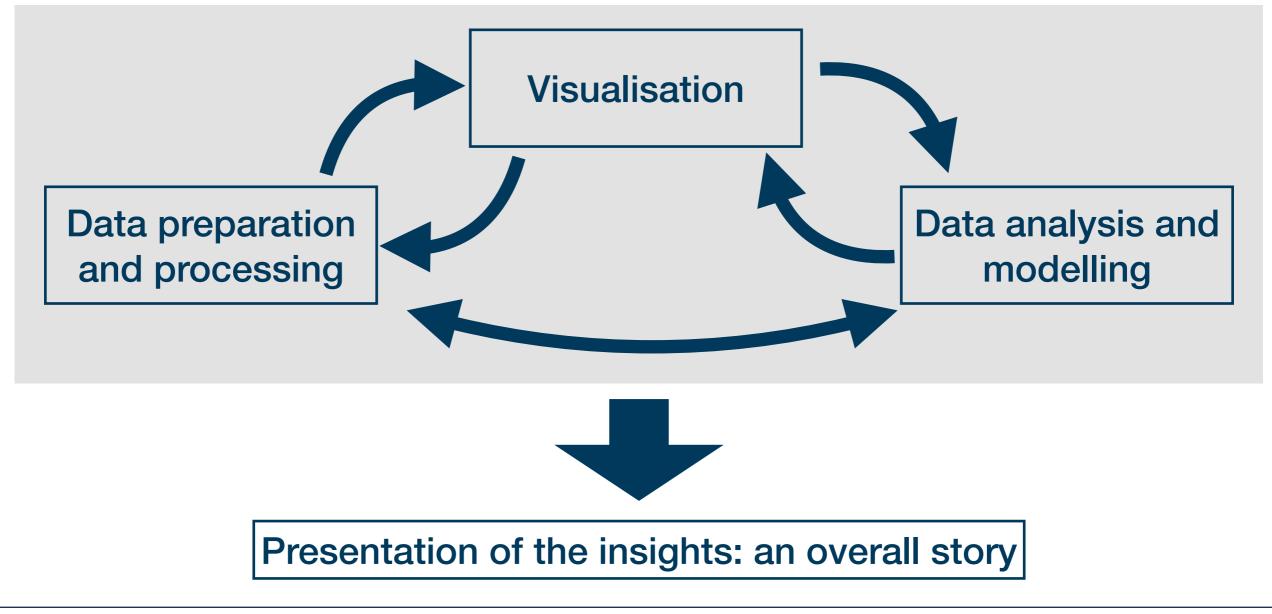

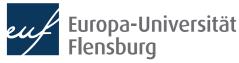

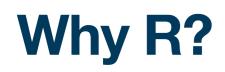

- R allows you to conduct all steps of this data science pipeline within one consistent framework in a transparent and reproducible manner
- R is free, OS-independent and open source
  → inclusive, transparent, and vibrant tool
- For statistical analysis, R is among the most widely used and demanded programming languages
- R is demanded in almost every industry
- Learning R makes it **easier to learn other** widely used programming languages
- There is a great and friendly R Community

The days of commercial statistical languages and packages such as SAS, Stata and SPSS are over"

Paul Jansen, CEO of Tiobe Software

| #  | RedMonk     | TIOBE        | PYPL        |  |
|----|-------------|--------------|-------------|--|
| 1  | JavaScript  | Python       | Python      |  |
| 2  | Python      | С            | Java        |  |
| 3  | Java        | Java         | JavaScript  |  |
| 4  | PHP         | C++          | C/C++       |  |
| 5  | C#          | C#           | C#          |  |
| 6  | C++         | Visual Basic | PHP         |  |
| 7  | CSS         | JavaScript   | R           |  |
| 8  | TypeScript  | PHP          | Objective C |  |
| 9  | Ruby        | Assembly     | Swift       |  |
| 10 | С           | SQL          | TypeScript  |  |
| 11 | Swift       | Go           | Matlab      |  |
| 12 | R           | Swift        | Kotlin      |  |
| 13 | Objective C | R            | Go          |  |
| 14 | Shell       | Matlab Ruby  |             |  |
| 15 | Scala       | Delphi VBA   |             |  |

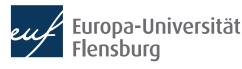

## What you will be able to do

- **Read** in data sets from various sources
- Prepare 'messy' data and produce 'tidy' data
- Create illustrative visualisations on a publication-ready level

country,1952,1957,1962,1967,1972,1977,1982,1987,1992,1997,2002,2007 Afghanistan,Asia|28.801|8425333|779.4453145,Asia|30.332|9240934|820 .8530296,Asia|31.997|10267083|853.10071,Asia|34.02|11537966|836 .1971382,Asia|36.088|13079460|739.9811058,Asia|38.438|14880372|786 .11336,Asia|39.854|12881816|978.0114388,Asia|40.822|13867957|852 .3959448,Asia|41.674|16317921|649.3413952,Asia|41.763|22227415|635 .341351,Asia|42.129|25268405|726.7340548,Asia|43.828|31889923|974 .5803384

Albania, Europe | 55.23 | 1282697 | 1601.056136, Europe | 59.28 | 1476505 | 1942 .284244, Europe | 64.82 | 1728137 | 2312.888958, Europe | 66.22 | 1984060 | 2760 .196931, Europe | 67.69 | 2263554 | 3313.422188, Europe | 68.93 | 2509048 | 3533 .00391, Europe | 70.42 | 2780097 | 3630.880722, Europe | 72 | 3075321 | 3738 .932735, Europe | 71.581 | 3326498 | 2497.437901, Europe | 72.95 | 3428038 | 3193 .054604, Europe | 75.651 | 3508512 | 4604.211737, Europe | 76.423 | 3600523 | 5937

|                     | # A tibble: 142 > | × 5         |             |                             |                       |  |
|---------------------|-------------------|-------------|-------------|-----------------------------|-----------------------|--|
|                     | country           | continent   | lifeExp     | рор                         | gdpPerca              |  |
|                     | <fct></fct>       | <fct></fct> | <dbl></dbl> | <int></int>                 | <db1;< td=""></db1;<> |  |
|                     | 1 China           | Asia        | 73.0        | <u>1</u> 318 <u>683</u> 096 | <u>4</u> 959          |  |
|                     | 2 India           | Asia        | 64.7        | <u>1</u> 110 <u>396</u> 331 | <u>2</u> 452          |  |
|                     | 3 United States   | Americas    | 78.2        | 301 <u>139</u> 947          | <u>42</u> 952         |  |
|                     | 4 Indonesia       | Asia        | 70.6        | 223 <u>547</u> 000          | <u>3</u> 541          |  |
|                     | 5 Brazil          | Americas    | 72.4        | 190 <u>010</u> 647          | <u>9</u> 066          |  |
|                     | 6 Pakistan        | Asia        | 65.5        | 169 <u>270</u> 617          | <u>2</u> 606          |  |
|                     | 7 Bangladesh      | Asia        | 64.1        | 150 <u>448</u> 339          | <u>1</u> 391          |  |
|                     | 8 Nigeria         | Africa      | 46.9        | 135 <u>031</u> 164          | <u>2</u> 014          |  |
|                     | 9 Japan           | Asia        | 82.6        | 127 <u>467</u> 972          | <u>31</u> 656         |  |
|                     | 10 Mexico         | Americas    | 76.2        | 108 <u>700</u> 891          | <u>11</u> 978         |  |
| #with 132 more rows |                   |             |             |                             |                       |  |

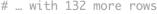

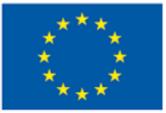

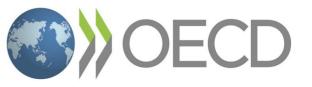

E U R O P E A N COMMISSION

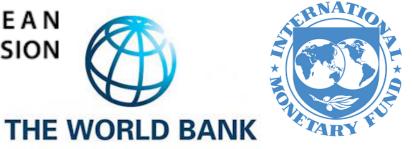

DISTATIS

Statistisches Bundesamt

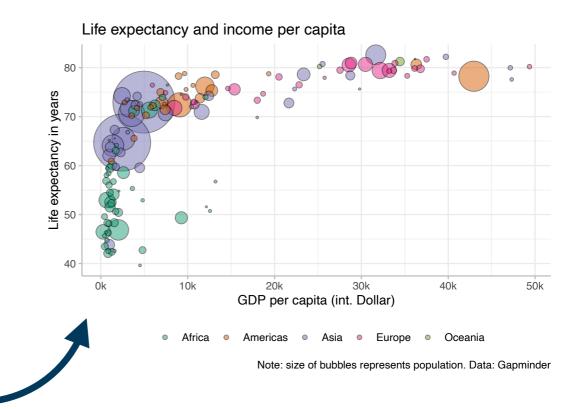

# What you will be able to do

- Identify hidden patterns in data and make predictions using models
- Write reproducible research **reports** in Quarto
- **Publish** visually appealing reports on the web via Netlify

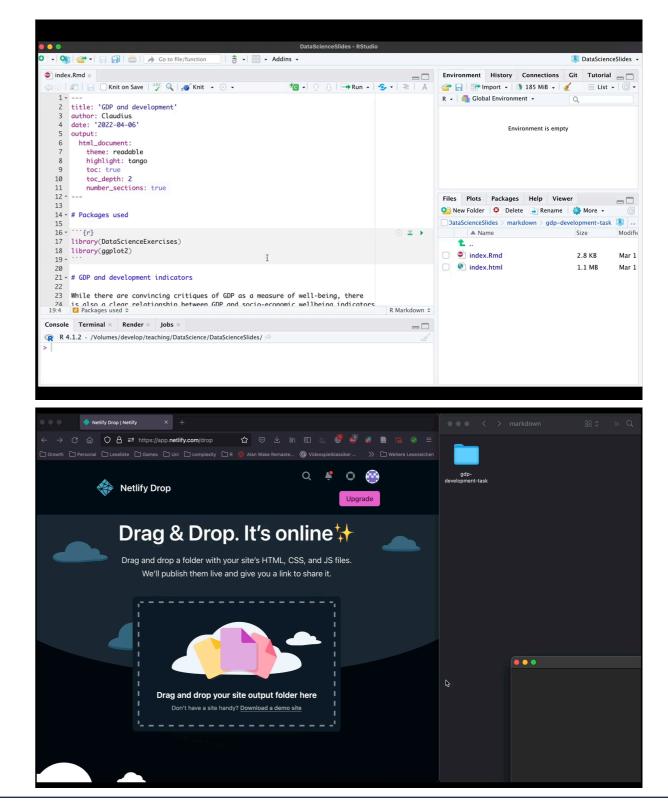

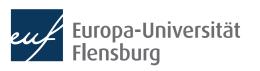

# The road to our goal

- This is the fourth time I am teaching this particular course at the EUF  $\rightarrow$  our outline is tentative and subject to change
- There will be lecture videos for most sessions, sometimes we will experiment with a blended learning approach
- We will regularly consult three open source and free textbooks, I have written lecture summaries and tutorials
- I provide you with practical exercises
  - Work together, find study groups
  - Use the Moodle forum for questions
  - Try to follow the course constantly

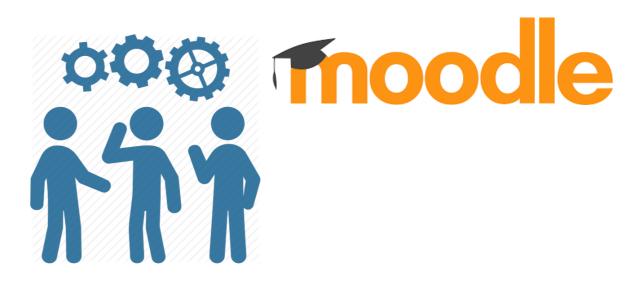

• Ask questions and **provide feedback** 

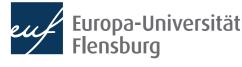

# But can't ChatGPT just do this for us...?

- Yes and no 😇
- LLMs such as ChatGPT can be very useful when developing code
- You know a programming language well → LLMs boost your productivity
- You do not know a language well  $\rightarrow$  LLMs will be confusing
  - Often return *slightly* misbehaving code  $\rightarrow$  always need to work on the output
  - LLMs do not know the most recent developments in the language
  - Their code is not always easy to read

# I invite you to experiment with LLMs as much as you want, including during the exam, but be wary of their limitations 🤓

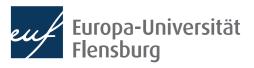

# **Organization of the lectures**

- Each session comprises theory and practice  $\rightarrow$  always bring laptops  $\triangleq$ 
  - Sometimes also blended learning sessions: watch video at home, do group practice on-site
- Questions should always be posted online in the Moodle forum
  - Questions should most of all be answered by other students → solving each others' problems helps tremendously for understanding
  - The forum ensures that answers to questions are (i) recorded and (ii) available to everybody
  - Particularly intriguing questions can be discussed in the beginning of a session

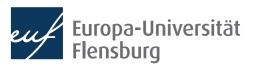

## Logistics

- There is one weekly and one bi-weekly on-site session
  - But not 100% regular  $\rightarrow$  regularly check the outline
- The course material as such will be made available via a <u>course webpage</u>
  - Written in  $R \rightarrow$  easier for me to maintain + makes material publicly available
- Discussion and announcements are organised via Moodle
  - Moodle room: <u>13895</u> | Moodle password: **DataScience24**
  - Most important: the **forum** for our questions and the announcements

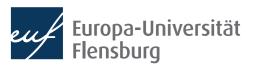

# Examination

- Upon successful completion, this course is worth **5 CP** 
  - Corresponds to 150 working hours, about 25 being lecture time
- You decide whether your overall grade comprises of...
  - A mid-term exam during the middle of the semester (50%) and a final exam at the end of the semester (50%)
  - Or only a final exam at the end of the semester (100%)
- You will need to analyse artificial data sets, write reproducible reports, and answer content questions:
  - Includes data preparation, visualisation and analysis
  - Open book character is meant to mimic the practical application of the tools

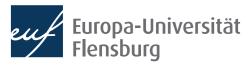

# Summary: our 'learning agreement'

#### The goal

You learn to be confident in using R when turning raw data into a comprehensible story. This includes **importing**, **transforming**, **modelling**, and **visualising** data, and to **communicate** the overall results.

#### What I offer

I provide **slides, example codes, tutorials, and exercises**, which are tailored to your learning needs. I will give my best to facilitate an **amicable working environment**, and answer questions in class and via Moodle. I seek your **feedback** and implement it, when feasible.

#### What I expect

I expect you to **attend** classes regularly, to be **honest** about what you did not understand, to **support each other** through Moodle and in class, that you do the **coursework** and **exercises regularly** such that you keep up with the course, and that you give **feedback**.

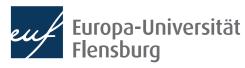

# Summary: our 'learning agreement'

- Why do I expect these activities from you?
  - Learning a programming language is a consecutive activity: you miss basics in the beginning → you'll quickly become frustrated and get lost
  - This is a demanding course: catching up later on what you missed earlier will be difficult
  - Learning a programming language works mainly through practice and doing → practical exercises have a *huge* benefit
  - Learning a programming language is *difficult* and at times *frustrating* → we need an amicable environment and must support each other
  - Few things have a bigger learning effect than helping others with their problems

Learning a programming language can be a lot of fun and really brings you forward – if we do this together as a team

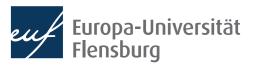

# **Open questions?**

Short introduction round:

- What's your **name** and study **background**?
- What was your **motivation** to come today and register for the course?
- What's your biggest **wish** and biggest **concern** for this **course**?

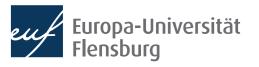

# Part II: Installing R and R Studio

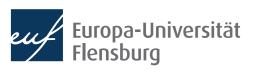

# **R** and **R-Studio**

- R is a programming language
  - It is a language that allows you to issue commands to your computer:

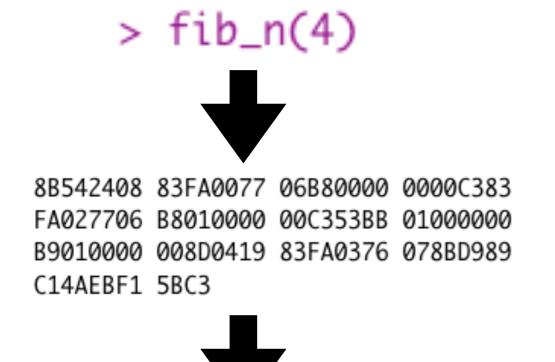

- R-Studio is an integrated development environment
  - Basically a fancy text editor with additional features that make programming easy

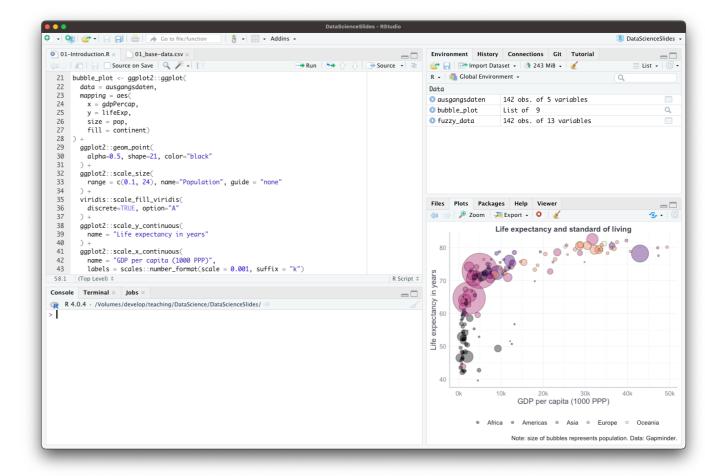

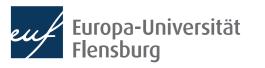

# **R** and **R-Studio**

• R is a programming language

R-Studio is an integrated development environment

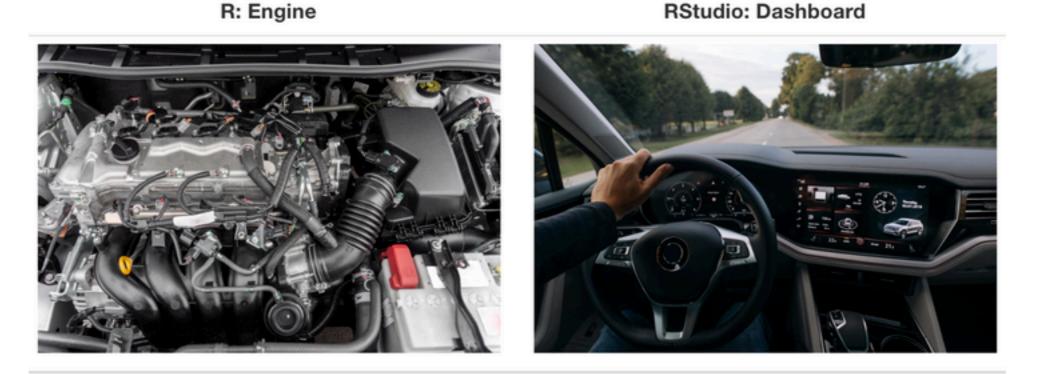

Figure: Ismay & Kim (2022)

- You need to install R first, then you can install R Studio
- After that, you basically only use R Studio  $\rightarrow$  it calls R whenever necessary

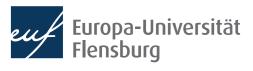

# **R** and **R** packages

- If you install R, you can issue a lot of commands that your computer immediately understands
- However, there might be some routines that R "doesn't understand"
- You might "teach" R this by defining, for instance, certain functions that perform these operations
- You might then even "save" these functions and pass it on to others, so that they can use them as well
- This is the idea of **R packages**: a collection of variables and functions written by others that you can install on your computer and use them
- Once an R package is installed, you can use all functions and variables defined by the creator of the package

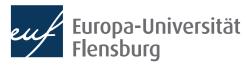

# **R** and **R** packages

• Again, Ismay & Kim (2022) have a nice analogy:

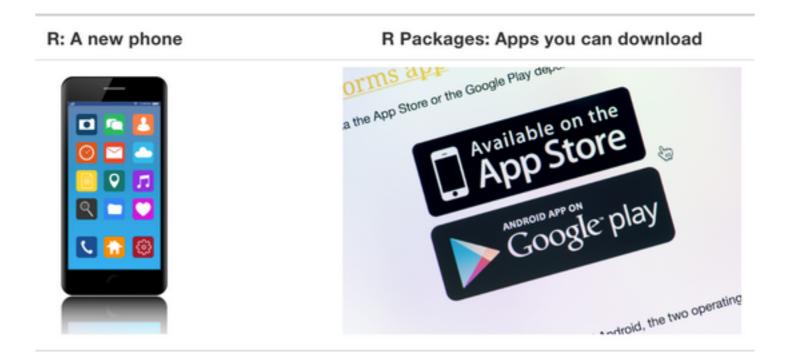

• I wrote a small script that installs all packages that we will use throughout the semester, so we can already resolve all installation issues now

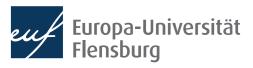

# And what about LaTeX?

- In this course we learn how to write nice reports in Quarto
  - Put R code and text into one file  $\rightarrow$  get a webpage in HTML or a nice PDF
- Creating HTML code is easy, creating a PDF is nothing trivial
  - To do this, we need a software called LaTeX  $\rightarrow$  a typesetting system
  - It turns plain text into nice text within a PDF document

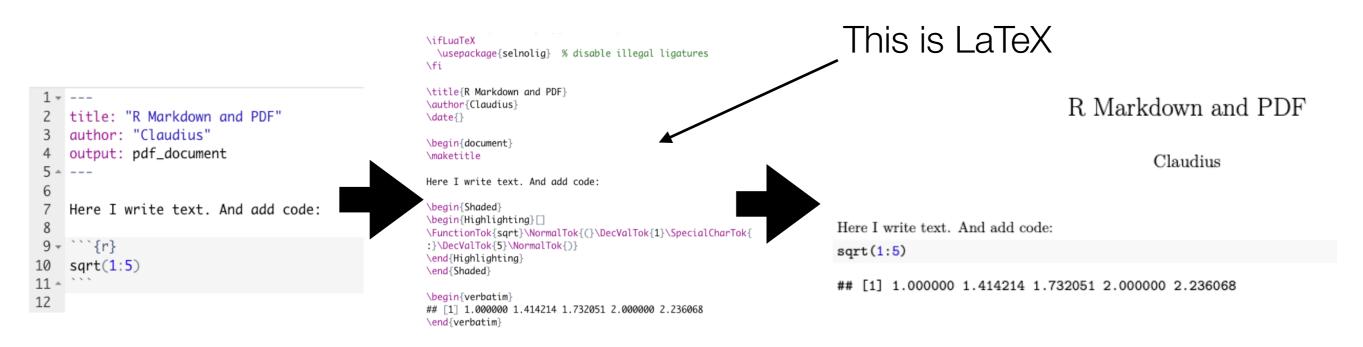

# Installation procedure

- It is absolutely essential that you install all the necessary software as soon as possible → installation guidelines on the course homepage
- Until next session you should have...
  - ...tried to install R, R Studio and Git  $\rightarrow$  follow my tutorials
  - ...posted all problems with a screenshot in the Moodle forum
- Be prepared tomorrow, trying to install R just before the session is 44
- We need to solve all installation problems until the end of next week
  - Post problems on Moodle, help each other out

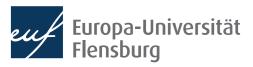

# Problems with the installation?

- 1. Check again in the tutorials
- 2. Post your problems in Moodle
- 3. Accompany them with screenshots

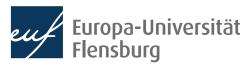